# **MPD**

• RADIUS- $\bullet$  $\bullet$  [FreeRADIUS](#page-0-1)  [HARD](#page-1-0)  [«»](#page-2-0)  [RADIUS–](#page-3-0)  [RADIUS– MPD](#page-11-0)  [radtest](#page-11-1)  $\bullet$  $\bullet$  [radclient](#page-14-0)

# <span id="page-0-0"></span>RADIUS–

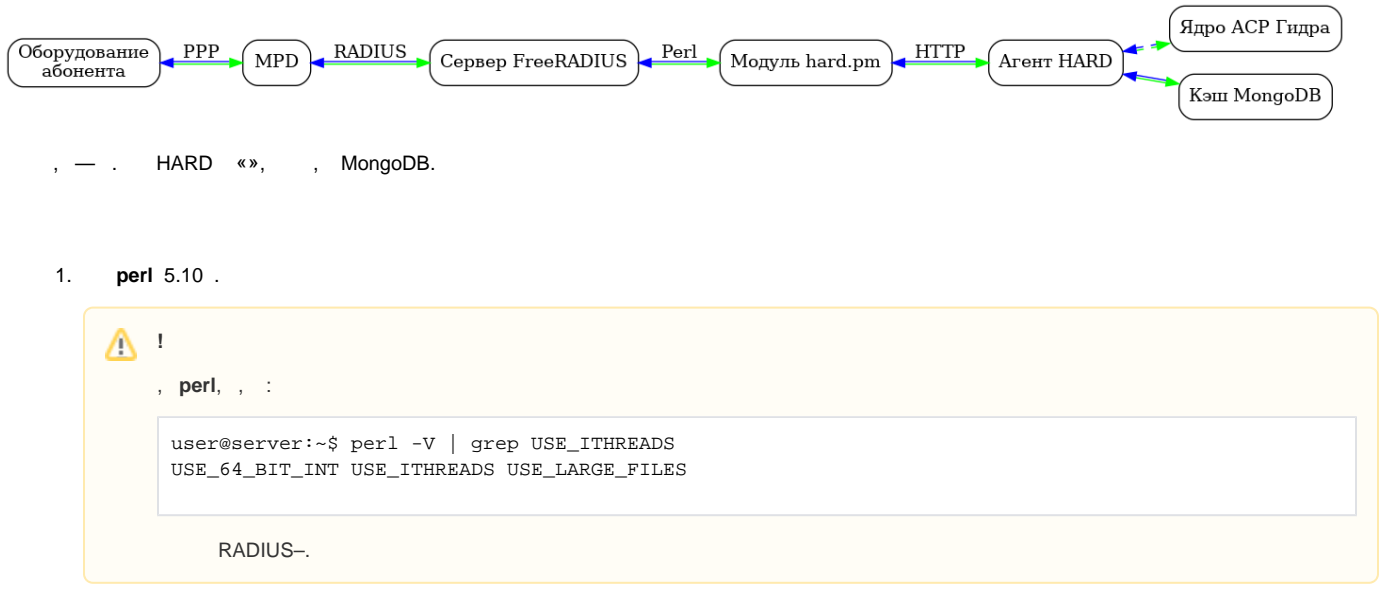

2. (deb.hydra-billing.com). .

# <span id="page-0-1"></span> **FreeRADIUS**

# FreeRADIUS [« FreeRADIUS](https://wiki.hydra-billing.ru/pages/viewpage.action?pageId=21037307)». FreeRADIUS :

1. , (deb.hydra-billing.com):

user@server:~\$ sudo aptitude update

```
2. 
 FreeRADIUS freeradius freeradius-utils:
```
user@server:~\$ sudo aptitude install freeradius freeradius-utils

# FreeRADIUS, HARD RADIUS– .

1. /etc/freeradius/hard.pm:

user@server:~\$ sudo nano /etc/freeradius/hard.pm

<span id="page-1-1"></span>2. 45 , , HARD:

```
 /etc/freeradius/hard.pm
my @HARD_API_URLS = ( # API URL
 "http://localhost:11080/base/mpd",
);
use constant HARD_AUTH_USER => "hydra"; #
use constant HARD_AUTH_PASSWORD => "q123"; #
```
3. **q123** . API URL . HARD, . , 52 RADIUS– , RADIUS–:

 **/etc/freeradius/hard.pm**

```
# RADIUS 
use constant HYDRA_AAA_SERV => "RADIUS-VPN";
```
4. **RADIUS-VPN** , . , **RADIUS-VPN** , , **RADIUS-MPD**.

.

<span id="page-1-2"></span>5. /etc/freeradius/clients.conf IP– MPD, RADIUS–. , :

# **/etc/freeradius/clients.conf**

```
client mpd-test {
 ipaddr = <MPD_IP-address>
secret = <RADIUS_Secret>
}
```
- <MPD\_IP-address> IP– MPD, <RADIUS\_Secret> — , RADIUS , RADIUS–.
- IP- 127.0.0.1 testing 123-

#### 6. FreeRADIUS:

user@server:~\$ sudo /etc/init.d/freeradius restart

# <span id="page-1-0"></span> **HARD**

# HARD [« HARD»](https://wiki.hydra-billing.ru/pages/viewpage.action?pageId=24315482). :

1. , (deb.hydra-billing.com):

user@server:~\$ sudo aptitude update

2. HARD hard:

user@server:~\$ sudo aptitude install hard=<hard\_version>

<hard\_version> — HARD, . , .

```
 /etc/hydra/hard/default.yml
# 
enabled_plugins: [base/mpd]
log:
  common:
     # -
     level: <hard_log_level>
connection_pools:
   # Oracle
   database:
    main:
       # 
      name: <db_name>
       # 
       password: <AIS_RADIUS_password>
filters:
  agent.basic_auth:
     main:
     login: <hard_login>
      password: <hard_password>
```

```
 :
```

```
<hard_log_level> — HARD: debug, — info.
\bullet <db_name> — , . « » :
                                                          Q Поиск
    © vasilki Suvorov + Васильки-Телеком Выйти С
                                                                          \mathbf{e} -
```
- <AIS\_RADIUS\_password> **AIS\_RADIUS** <db\_name>.
- <hard\_login> hard.pm FreeRADIUS, /etc/freeradius/hard.pm, **HARD\_AUTH\_USER**.
- <hard\_password> hard.pm FreeRADIUS,/etc/freeradius/hard.pm, **HARD\_AUTH\_PASSWORD**.
- 2. /etc/hydra/hard/plugins/base.yml, . plugins /etc/hydra/hard , .

```
 /etc/hydra/hard/plugins/base.yml
```

```
plugins:
   base:
     mpd:
       # 
       auth:
         # 
         method: login
         user:
          #,
           name: User-Name
        # CDR
       cdr:
         \# , \qquad CDR
          comment_attr: Tunnel-Client-Endpoint
         \# , \qquad \qquad \text{CDR} user_station_address_attr: Framed-IP-Address
```
3. , User-Name., , «» « » CDR., 11-16. , , , (<br> HARD:

<span id="page-2-1"></span><span id="page-2-0"></span>user@server:~\$ sudo /etc/init.d/hard restart

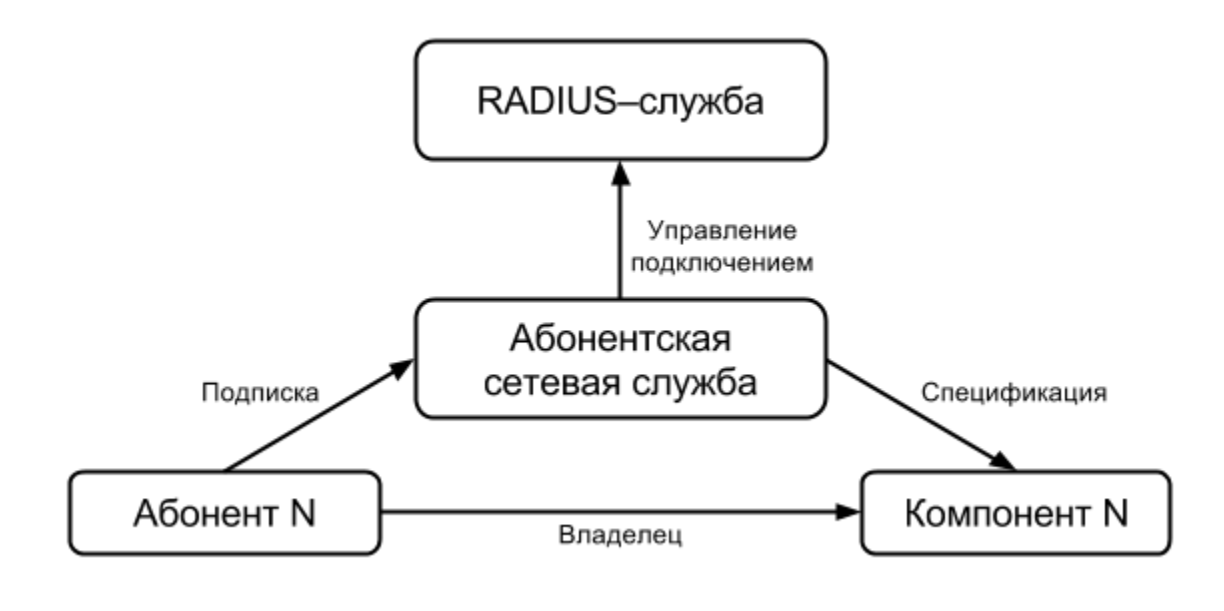

RADIUS-, RADIUS-., CDR-, CDR-, RADIUS-Accounting .

, . : . *RADIUS*- MPD-, , IP-.

# <span id="page-3-0"></span> **RADIUS–**

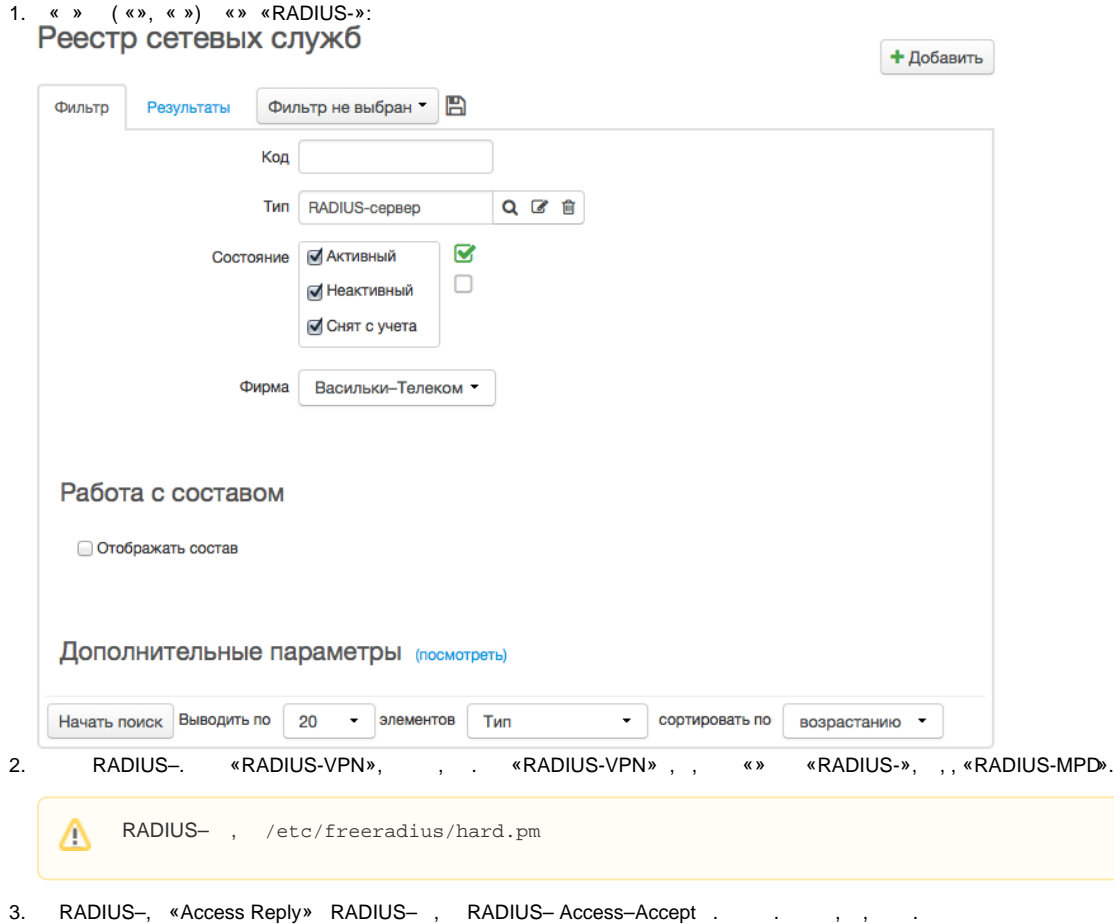

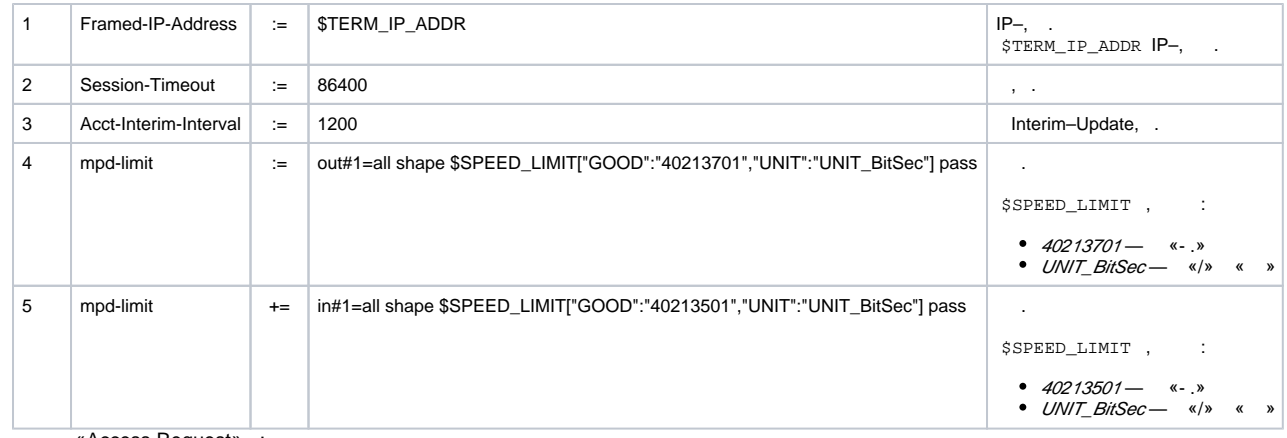

# 4. «Access Request» :

 $\sim$ 

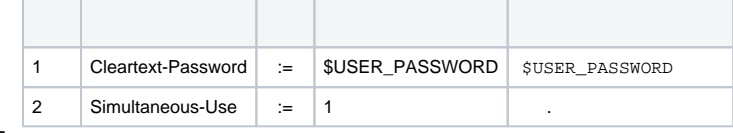

<span id="page-4-0"></span>5. « » , . « ». , .

# 6. . «RADIUS-VPN»:

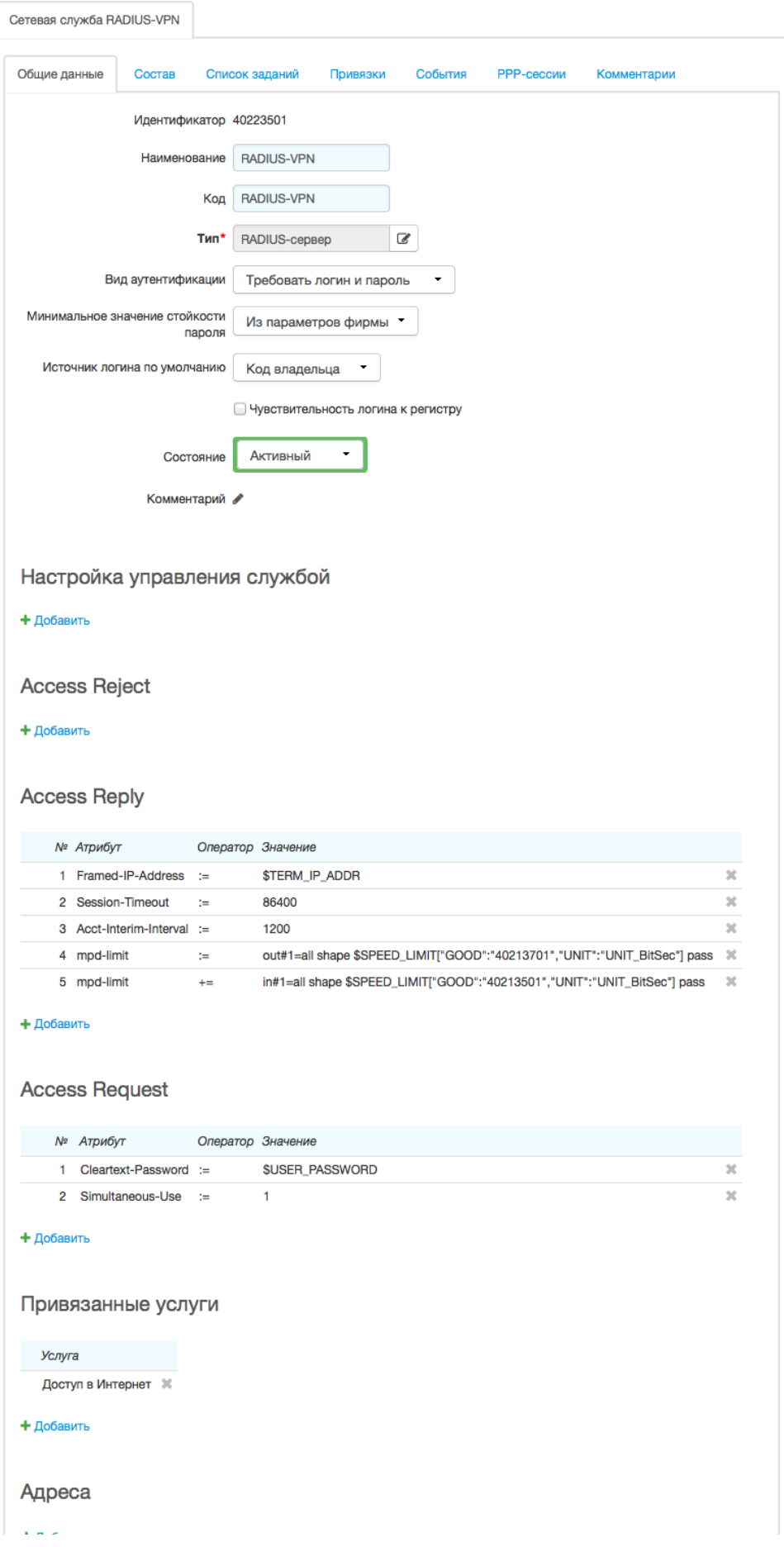

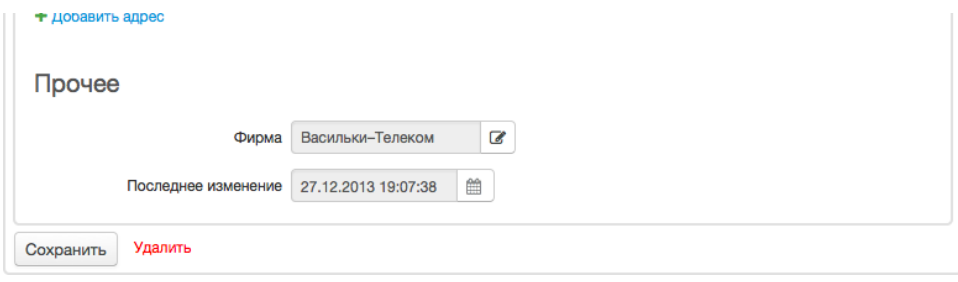

<span id="page-7-0"></span>1. « » ( «», « ») «» « »:

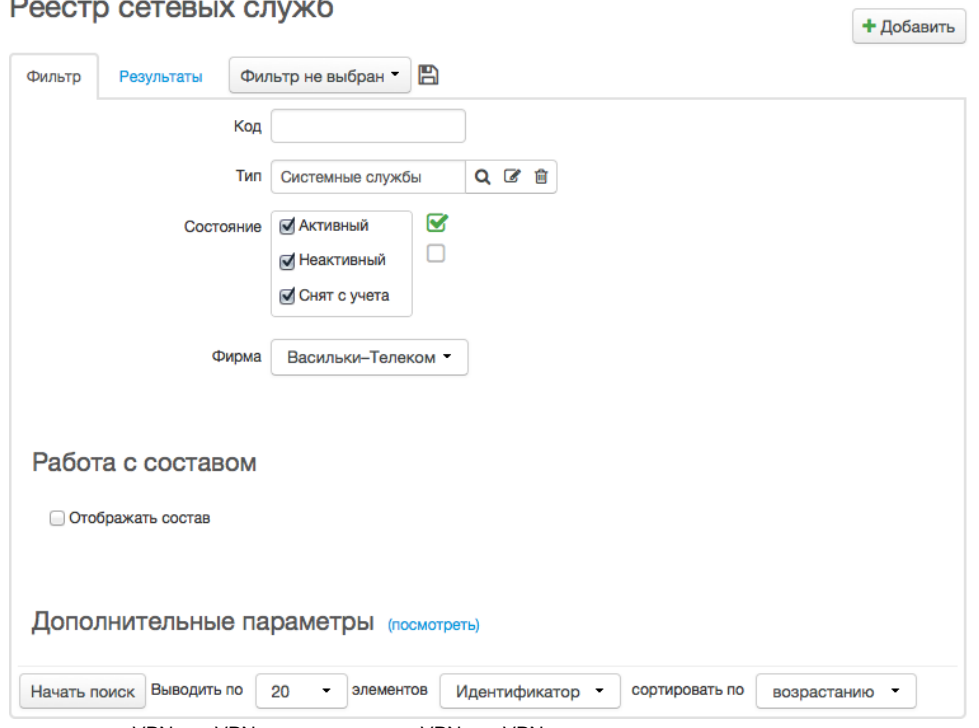

2. . «VPN» «VPN-», , . «VPN» «VPN-» , , :

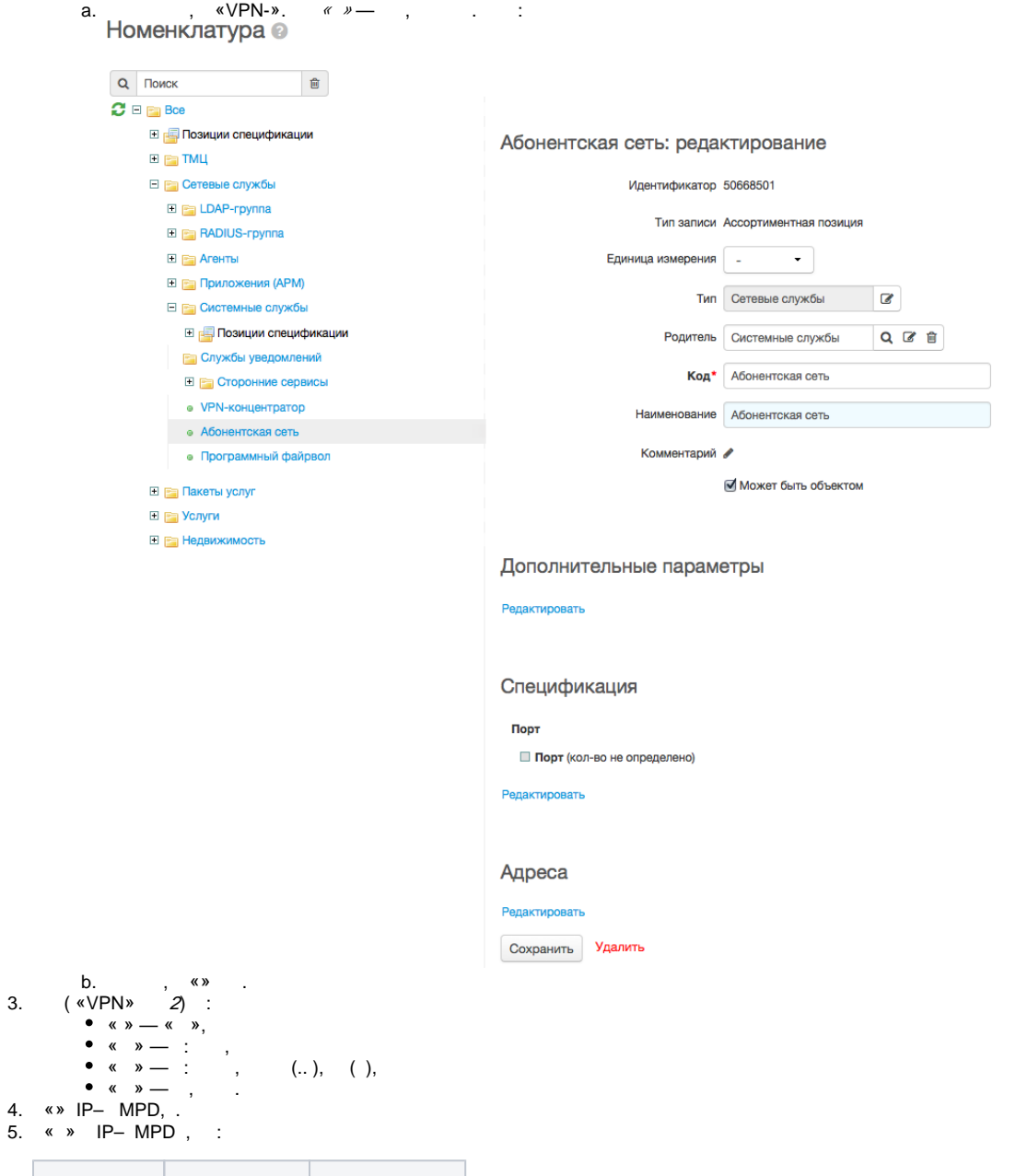

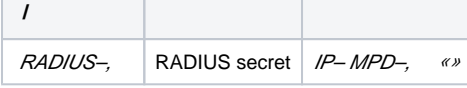

6. « » :

<span id="page-8-0"></span>4. 5.

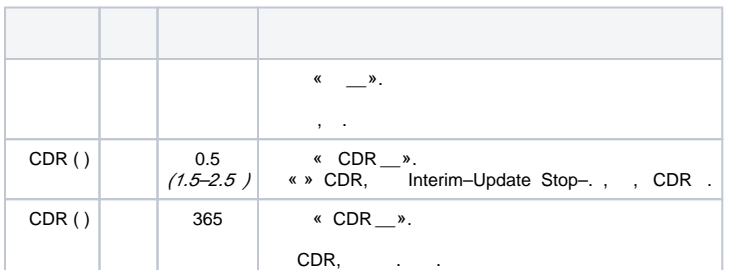

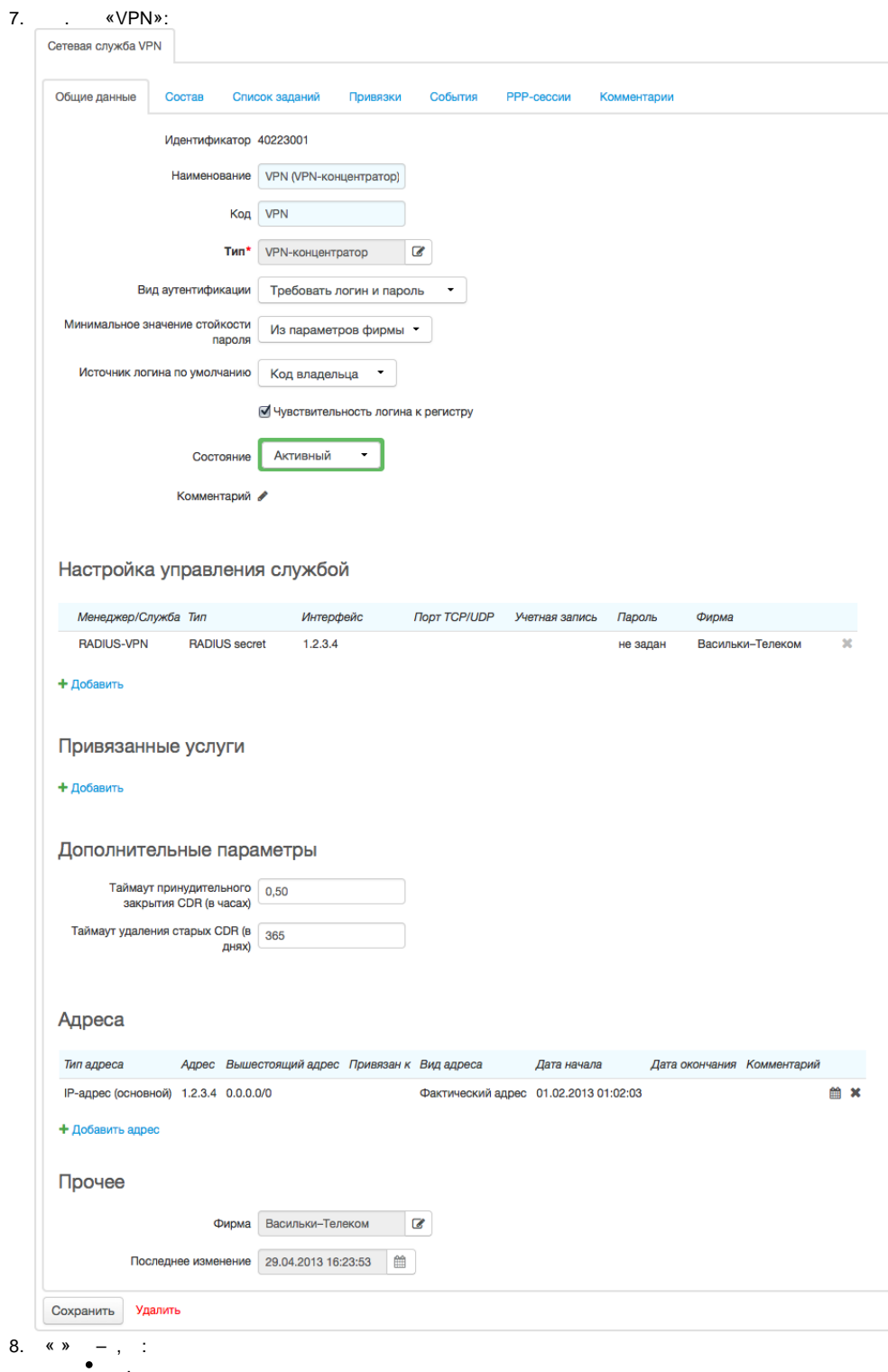

- ,<br>CDR,<br>CDR.  $\bullet$
- $\bullet$

# 9.<br>Сетевая служба VPN: редактирование

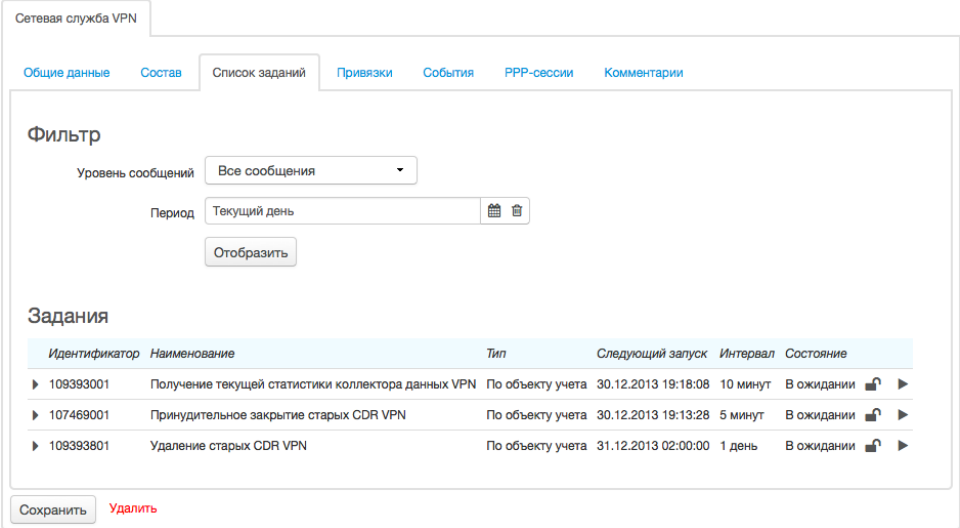

<span id="page-10-0"></span>1. , « » « » — « : ».<br>
2. « »<br>
3. « » , : « VPN», .<br>
4. , « » « ».<br>
5.<br>
6. « » « IP-».<br>
7. IQ. « IP-». 7.  $IP-$  « $IP-$ »,<br>8. «». « $VPN$ »:

 $\mathcal{L}_{\mathbf{r}}$ 

Оборудование абонента: создание

 $\mathbf{x}$ 

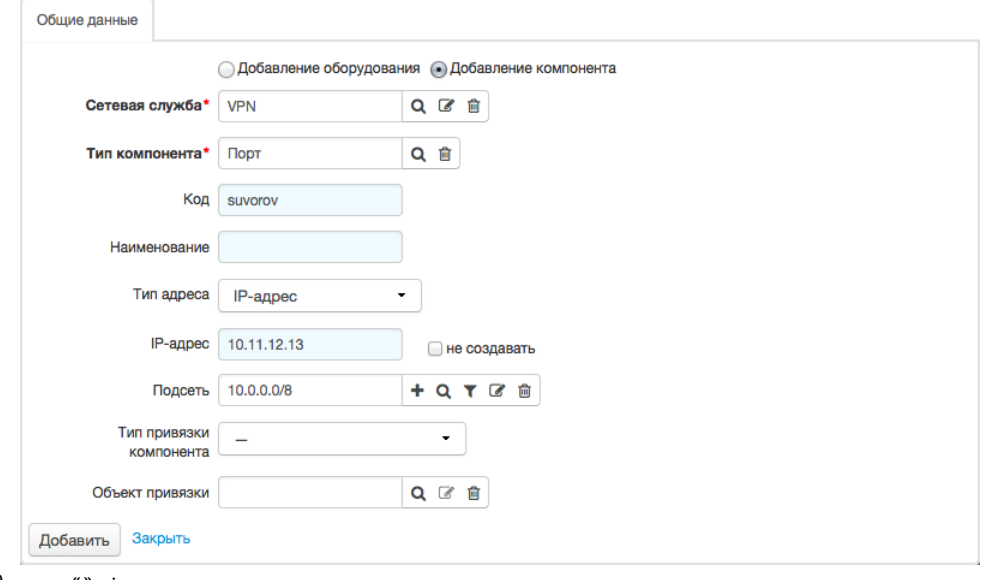

# в Оборудование ©

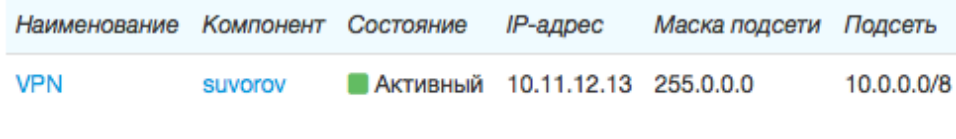

+ Добавить оборудование

# 10. «» « » « » :

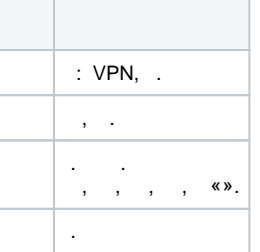

11. «» «» :<br>Абонент suvorov: редактирование

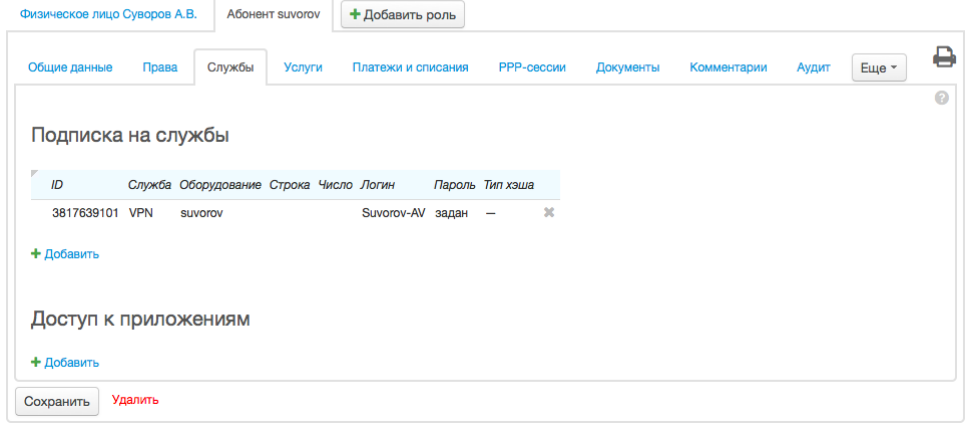

12. RADIUS-<br>Абонент suvorov: редактирование

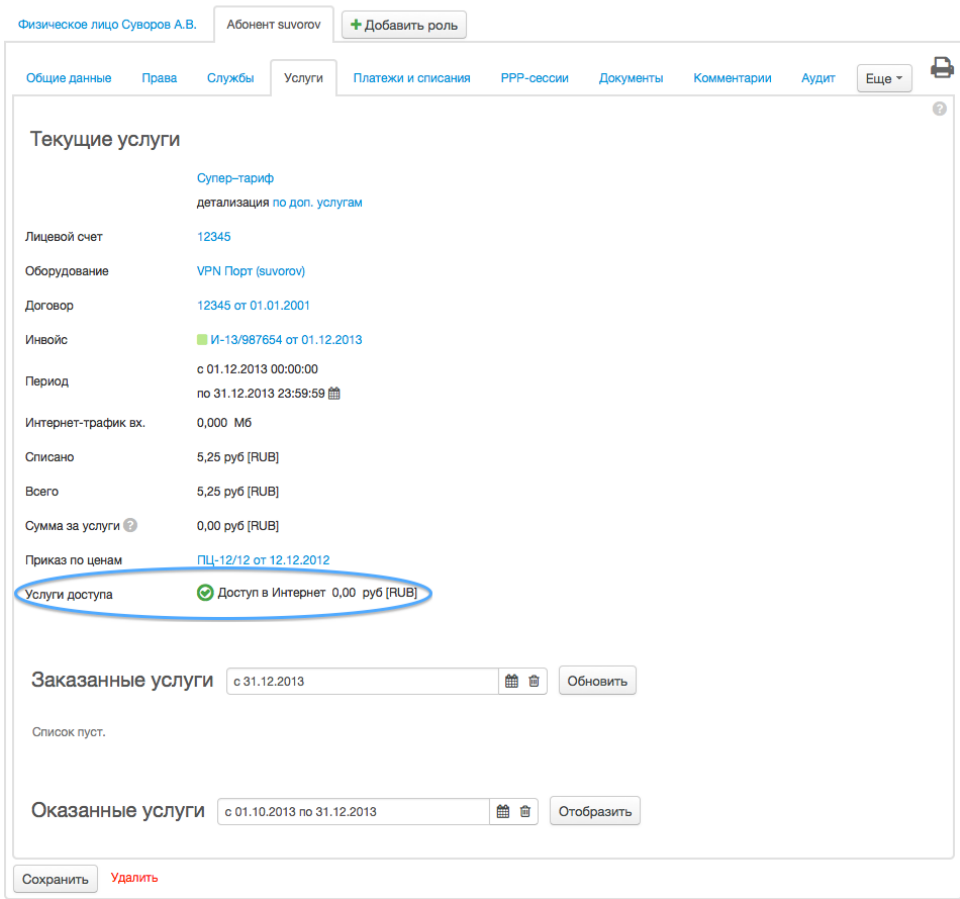

<span id="page-11-1"></span><span id="page-11-0"></span>RADIUS- MPD

# **radtest**

**radtest** RADIUS–, , .

#### **radtest**

user@server:~\$ sudo radtest '<user-name>' '<user-password>' <RADIUS-Server\_IP> <NAS-Port-Number> '<RADIUS\_Secret>'

- $\bullet$   $\leq$ user-name $\geq$   $\sim$  .
- $\bullet$  <user-password> $-$ ,
- <RADIUS-Server\_IP> IP– FreeRADIUS
- $<$ NAS-Port-Number>  $-$  0 2<sup>31</sup>, NAS-Port
- <RADIUS\_Secret> , [/etc/freeradius/clients.conf](#page-1-2)

#### **radtest**

```
user@server:~$ sudo radtest 'Suvorov-AV' 'q123' 127.0.0.1 12345 'testing123'
Sending Access-Request of id 0 to 127.0.0.1 port 1812
    User-Name = "Suvorov-AV"
    User-Password = "q123"
    NAS-IP-Address = 91.204.136.114
   NAS-Port = 12345 Message-Authenticator = 0x00000000000000000000000000000000
rad_recv: Access-Accept packet from host 127.0.0.1 port 1812, id=0, length=111
    Acct-Interim-Interval = 1200
    Session-Timeout = 86400
    Framed-IP-Address = 10.11.12.13
    mpd-limit = "out#1=all rate-limit 16384000"
    mpd-limit = "in#1=all rate-limit 16384000"
```

```
31.12.2013 14:14:34.768 DEBUG SP11080 ww8Sdwdd-1388484874.77 - Request path: /base/mpd
31.12.2013 14:14:34.768 DEBUG SP11080 ww8Sdwdd-1388484874.77 - Requests in pool: 2
31.12.2013 14:14:34.768 DEBUG SP11080 ww8Sdwdd-1388484874.77 - {"req_type":"authorize","RAD_REQUEST":{"User-
Name":"Suvorov-AV","User-Password":"q123","NAS-Port":"12345","NAS-IP-Address":"127.0.0.1","Message-
Authenticator":"0xa6a9eb96b43c4fa9e4492b2026e1c35b"},"aaa_serv_code":"RADIUS-VPN","RAD_CHECK":{"Auth-Type":"
Perl"}}
31.12.2013 14:14:34.768 DEBUG SP11080 ww8Sdwdd-1388484874.77 - Filter OracleConnection/main:
31.12.2013 14:14:34.768 DEBUG SP11080 ww8Sdwdd-1388484874.77 - Filter MongoConnection/main:
31.12.2013 14:14:34.768 DEBUG SP11080 ww8Sdwdd-1388484874.77 - ============ Starting authorize request 
============
31.12.2013 14:14:34.768 DEBUG SP11080 ww8Sdwdd-1388484874.77 - netservs: try to get data from cache, search 
conditions: {'aaa_serv_code': 'RADIUS-VPN', 'address': '127.0.0.1'}
31.12.2013 14:14:34.769 DEBUG SP11080 ww8Sdwdd-1388484874.77 - netservs: search in cache get time 0 ms
31.12.2013 14:14:34.769 DEBUG SP11080 ww8Sdwdd-1388484874.77 - netservs: cache hit, entry id: 
52c29204fc021d7c73d5f273
31.12.2013 14:14:34.781 DEBUG SP11080 ww8Sdwdd-1388484874.77 - netservs: get data from db
31.12.2013 14:14:34.781 DEBUG SP11080 ww8Sdwdd-1388484874.77 - netservs: total search time: 12 ms
31.12.2013 14:14:34.782 DEBUG SP11080 ww8Sdwdd-1388484874.77 - user equip: try to get data from cache, 
search conditions: {'auth_type': 'login', 'netserv_id': 40223001, 'login': 'Suvorov-AV', 'aaa_serv_id': 
40223501}
31.12.2013 14:14:34.783 DEBUG SP11080 ww8Sdwdd-1388484874.77 - user equip: search in cache get time 0 ms
31.12.2013 14:14:34.783 DEBUG SP11080 ww8Sdwdd-1388484874.77 - user equip: cache hit, entry id: 
52c29204fc021d7c73d5f274
31.12.2013 14:14:34.799 DEBUG SP11080 ww8Sdwdd-1388484874.77 - user equip: get data from db
31.12.2013 14:14:34.799 DEBUG SP11080 ww8Sdwdd-1388484874.77 - user equip: total search time: 17 ms
31.12.2013 14:14:34.799 DEBUG SP11080 ww8Sdwdd-1388484874.77 - Parsed check attrs: {'Cleartext-Password': 
'$USER_PASSWORD', u'Simultaneous-Use': u'1'}
31.12.2013 14:14:34.799 DEBUG SP11080 ww8Sdwdd-1388484874.77 - Substituted check attrs: {'Cleartext-
```

```
Password': 'q123', u'Simultaneous-Use': u'1'}
31.12.2013 14:14:34.800 DEBUG SP11080 ww8Sdwdd-1388484874.77 - Request processing finished. Time elapsed: 
32me31.12.2013 14:14:34.800 INFO ReqType: authorize
OccurDate: 2013-12-31 14:14:34.800630
Request: User-Name="Suvorov-AV",NAS-IP-Address="127.0.0.1"
Result: 2
Reply: 
DataStorage: db
31.12.2013 14:14:34.814 DEBUG SP11080 6V7ZGgZi-1388484874.81 - Request path: /base/mpd
31.12.2013 14:14:34.814 DEBUG SP11080 6V7ZGgZi-1388484874.81 - Requests in pool: 1
31.12.2013 14:14:34.814 DEBUG SP11080 6V7ZGgZi-1388484874.81 - {"req_type":"authenticate","RAD_REQUEST":
{"User-Name":"Suvorov-AV","User-Password":"q123","NAS-IP-Address":"127.0.0.1","NAS-Port":"12345","Message-
Authenticator":"0xa6a9eb96b43c4fa9e4492b2026e1c35b"},"aaa_serv_code":"RADIUS-VPN","RAD_CHECK":{"Cleartext-
Password":"q123","Hydra-Equip-Cache-ID":"52c29204fc021d7c73d5f274","Auth-Type":"Perl","Hydra-Netserv-Cache-ID":"
52c29204fc021d7c73d5f273"}}
31.12.2013 14:14:34.814 DEBUG SP11080 6V7ZGgZi-1388484874.81 - Filter OracleConnection/ main:
31.12.2013 14:14:34.814 DEBUG SP11080 6V7ZGgZi-1388484874.81 - Filter MongoConnection/main:
31.12.2013 14:14:34.815 DEBUG SP11080 6V7ZGgZi-1388484874.81 - ============ Starting authenticate request 
============
31.12.2013 14:14:34.815 INFO SP11080 6V7ZGgZi-1388484874.81 - Making speed modification by 1 coefficient
31.12.2013 14:14:34.815 DEBUG SP11080 6V7ZGgZi-1388484874.81 - SPEED_LIMIT["GOOD":"40213501","UNIT":"
UNIT_BitSec"]: 16384000 -> 16384000
31.12.2013 14:14:34.815 DEBUG SP11080 6V7ZGgZi-1388484874.81 - SPEED_LIMIT["GOOD":"40213701","UNIT":"
UNIT_BitSec"]: 16384000 -> 16384000
31.12.2013 14:14:34.816 DEBUG SP11080 6V7ZGgZi-1388484874.81 - Reply attributes: {u'Acct-Interim-Interval': 
u'1200', u'mpd-limit': [u'out#1=all rate-limit 16384000', u'in#1=all rate-limit 16384000'], u'Framed-IP-
Address': u'10.11.12.13', u'Session-Timeout': u'86400'}
31.12.2013 14:14:34.816 DEBUG SP11080 6V7ZGgZi-1388484874.81 - Request processing finished. Time elapsed: 2ms
31.12.2013 14:14:34.816 DEBUG SP11080 6V7ZGgZi-1388484874.81 - Filter MongoConnection/main:
31.12.2013 14:14:34.816 DEBUG SP11080 6V7ZGgZi-1388484874.81 - Filter OracleConnection/main:
```
#### **radtest**

```
user@server:~$ sudo radtest 'Suvorov-AVV' 'q123' 127.0.0.1 12345 'testing123'
Sending Access-Request of id 90 to 127.0.0.1 port 1812
    User-Name = "Suvorov-AVV"
    User-Password = "q123"
    NAS-IP-Address = 91.204.136.114
   NAS-Port = 12345 Message-Authenticator = 0x00000000000000000000000000000000
rad_recv: Access-Reject packet from host 127.0.0.1 port 1812, id=90, length=20
```

```
31.12.2013 14:24:01.874 DEBUG SP11080 EkCTugZE-1388485441.87 - Request path: /base/mpd
31.12.2013 14:24:01.875 DEBUG SP11080 EkCTugZE-1388485441.87 - Requests in pool: 2
31.12.2013 14:24:01.875 DEBUG SP11080 EkCTugZE-1388485441.87 - {"req_type":"authorize","RAD_REQUEST":{"User-
Name":"Suvorov-AVV","User-Password":"q123","NAS-Port":"12345","NAS-IP-Address":"127.0.0.1","Message-
Authenticator":"0x2c1733770ecc67bd2969f30e470a2463"},"aaa_serv_code":"RADIUS-VPN","RAD_CHECK":{"Auth-Type":"
Perl"}}
31.12.2013 14:24:01.875 DEBUG SP11080 EkCTugZE-1388485441.87 - Filter OracleConnection/main:
31.12.2013 14:24:01.876 DEBUG SP11080 EkCTugZE-1388485441.87 - Filter MongoConnection/main:
31.12.2013 14:24:01.876 DEBUG SP11080 EkCTugZE-1388485441.87 - ============ Starting authorize request 
============
31.12.2013 14:24:01.877 DEBUG SP11080 EkCTugZE-1388485441.87 - netservs: try to get data from cache, search 
conditions: {'aaa_serv_code': 'RADIUS-VPN', 'address': '127.0.0.1'}
31.12.2013 14:24:01.877 DEBUG SP11080 EkCTugZE-1388485441.87 - Filter MongoConnection/main:
31.12.2013 14:24:01.877 DEBUG SP11080 EkCTugZE-1388485441.87 - Filter OracleConnection/main:
31.12.2013 14:24:01.877 DEBUG SP11080 EkCTugZE-1388485441.87 - netservs: search in cache get time 0 ms
31.12.2013 14:24:01.878 DEBUG SP11080 EkCTugZE-1388485441.87 - netservs: cache hit, entry id: 
52c29204fc021d7c73d5f273
```
31.12.2013 14:24:01.878 DEBUG SP11080 EkCTugZE-1388485441.87 - netservs: get actual cache, expire: 2013-12- 31 14:25:27.921000 31.12.2013 14:24:01.878 DEBUG SP11080 EkCTugZE-1388485441.87 - user equip: try to get data from cache, search conditions: {'auth\_type': 'login', 'netserv\_id': 40223001, 'login': 'Suvorov-AVV', 'aaa\_serv\_id': 40223501} 31.12.2013 14:24:01.878 DEBUG SP11080 EkCTugZE-1388485441.87 - user equip: search in cache get time 0 ms 31.12.2013 14:24:01.880 DEBUG SP11080 EkCTugZE-1388485441.87 - Filter MongoConnection/main: 31.12.2013 14:24:01.880 DEBUG SP11080 EkCTugZE-1388485441.87 - Filter OracleConnection/main: 31.12.2013 14:24:01.880 INFO SP11080 EkCTugZE-1388485441.87 - Filter RejectOnError/main: 31.12.2013 14:24:01.880 DEBUG SP11080 EkCTugZE-1388485441.87 - Request processing finished. Time elapsed: 6ms 31.12.2013 14:24:01.881 INFO ReqType: authorize OccurDate: 2013-12-31 14:24:01.881015 Request: User-Name="Suvorov-AVV",NAS-IP-Address="127.0.0.1" Result: 0 Reply: Reason: AuthError (Suvorov-AVV: User not found) 31.12.2013 14:24:01.909 DEBUG SP11082 DrOWYCHl-1388485441.91 - Request path: /base/mpd 31.12.2013 14:24:01.909 DEBUG SP11082 DrOWYCHl-1388485441.91 - Requests in pool: 1 31.12.2013 14:24:01.909 DEBUG SP11082 DrOWYCHl-1388485441.91 - {"req\_type":"post\_auth","RAD\_REQUEST":{"User-Name":"Suvorov-AVV","User-Password":"q123","NAS-IP-Address":"127.0.0.1","NAS-Port":"12345","Message-Authenticator":"0x2c1733770ecc67bd2969f30e470a2463"},"aaa\_serv\_code":"RADIUS-VPN","RAD\_CHECK":{"Auth-Type":" Reject","Post-Auth-Type":"REJECT"}} 31.12.2013 14:24:01.909 DEBUG SP11082 DrOWYCHl-1388485441.91 - Filter OracleConnection/main: 31.12.2013 14:24:01.909 DEBUG SP11082 DrOWYCHl-1388485441.91 - Filter MongoConnection/main: 31.12.2013 14:24:01.910 DEBUG SP11082 DrOWYCHl-1388485441.91 - ============ Starting post\_auth request ============ 31.12.2013 14:24:01.910 DEBUG SP11082 DrOWYCHl-1388485441.91 - Request processing finished. Time elapsed: 1ms 31.12.2013 14:24:01.910 DEBUG SP11082 DrOWYCHl-1388485441.91 - Filter MongoConnection/main: 31.12.2013 14:24:01.910 DEBUG SP11082 DrOWYCHl-1388485441.91 - Filter OracleConnection/main:

# **radclient**

<span id="page-14-0"></span>radclient, radtest, RADIUS- . :

#### **radtest**

user@server:~\$ sudo radclient -x -f <packets\_file> <RADIUS-Server\_IP> acct '<RADIUS\_Secret>'

- $\bullet$  <packets\_file>- ,
- <RADIUS-Server\_IP> IP– FreeRADIUS
- <RADIUS\_Secret> , [/etc/freeradius/clients.conf](#page-1-2)

# **Start**

1. start\_packet.rad :

# **start\_packet.rad**

```
NAS-Port-Type=Virtual,
Acct-Session-Id=1234567-Q-890,
Service-Type=Framed-User,
Tunnel-Type=PPTP,
Acct-Link-Count=1,
mpd-iface=ng123,
Tunnel-Client-Endpoint=10.11.12.13,
Acct-Authentic=RADIUS,
Acct-Status-Type=Start,
mpd-bundle=V-987,
NAS-IP-Address=127.0.0.1,
Tunnel-Server-Endpoint=10.0.0.1,
mpd-iface-index=123,
Tunnel-Server-Auth-Id=vpn25,
Tunnel-Medium-Type=IPv4,
Calling-Station-Id=10.11.12.13,
Framed-Protocol=PPP,
```

```
User-Name=Suvorov-AV,
Event-Timestamp=<Current-Unix-Timestamp>,
NAS-Identifier=vpn25,
Acct-Multi-Session-Id=8412300-V-987,
Framed-IP-Address=10.11.12.13,
NAS-Port=890,
mpd-link=Q-890
```
- $\bullet$  <Current-Unix-Timestamp>  $-$ , (00:00:00 UTC) 1 1970 (Unix-).
- 2. radclient:

, .

#### **Start**

```
user@server:~$ sudo radclient -x -f start_packet.rad 127.0.0.1 acct 'testing123'
Sending Accounting-Request of id 201 to 127.0.0.1 port 1813
    NAS-Port-Type = Virtual
    Acct-Session-Id = "1234567-Q-890"
    Service-Type = Framed-User
    Tunnel-Type:0 = PPTP
    Acct-Link-Count = 1
    mpd-iface = "ng123"
    Tunnel-Client-Endpoint:0 = "10.11.12.13"
    Acct-Authentic = RADIUS
    Acct-Status-Type = Start
    mpd-bundle = "V-987"
    NAS-IP-Address = 127.0.0.1
    Tunnel-Server-Endpoint:0 = "10.0.0.1"
    mpd-iface-index = 123
     Tunnel-Server-Auth-Id:0 = "vpn25"
    Tunnel-Medium-Type:0 = IPv4
    Calling-Station-Id = "10.11.12.13" Framed-Protocol = PPP
    User-Name = "Suvorov-AV"
    Event-Timestamp = "Dec 31 2013 17:18:46 MSK"
    NAS-Identifier = "vpn25"
    Acct-Multi-Session-Id = "8412300-V-987"
    Framed-IP-Address = 10.11.12.13
    NAS-Port = 890
    mpd-1ink = "0-890"rad_recv: Accounting-Response packet from host 127.0.0.1 port 1813, id=201, length=20
```
#### 3. HARD:

```
31.12.2013 17:19:03.431 DEBUG SP11080 Wzmlo3Z9-1388495943.43 - Request path: /base/mpd
31.12.2013 17:19:03.431 DEBUG SP11080 Wzmlo3Z9-1388495943.43 - Requests in pool: 1
31.12.2013 17:19:03.431 DEBUG SP11080 Wzmlo3Z9-1388495943.43 - {"req_type":"accounting","RAD_REQUEST":
{"NAS-Port-Type":"Virtual","Acct-Session-Id":"1234567-Q-890","Service-Type":"Framed-User","Tunnel-Type
":"PPTP","Acct-Link-Count":"1","mpd-iface":"ng123","Tunnel-Client-Endpoint":"10.11.12.13","Acct-
Authentic":"RADIUS","Acct-Status-Type":"Start","NAS-IP-Address":"127.0.0.1","mpd-bundle":"V-987","Tunnel-
Server
-Endpoint":"10.0.0.1","mpd-iface-index":"123","Tunnel-Server-Auth-Id":"vpn25","Tunnel-Medium-Type":"
IPv4","Calling-Station-Id":"10.11.12.13","Framed-Protocol":"PPP","User-Name":"Suvorov-AV","NAS-
Identifier":
"vpn25","Event-Timestamp":"Dec 31 2013 17:18:46 MSK","Acct-Multi-Session-Id":"8412300-V-987","Framed-IP-
Address":"10.11.12.13","mpd-link":"Q-890","NAS-Port":"890"},"aaa_serv_code":"RADIUS-VPN","RAD_CHECK":{}
}
31.12.2013 17:19:03.432 DEBUG SP11080 Wzmlo3Z9-1388495943.43 - Filter OracleConnection/main:
DB connection acquired
31.12.2013 17:19:03.432 DEBUG SP11080 Wzmlo3Z9-1388495943.43 - Filter MongoConnection/main:
Mongo connection acquired
31.12.2013 17:19:03.432 DEBUG SP11080 Wzmlo3Z9-1388495943.43 - netservs: try to get data from cache, 
search conditions: {'aaa_serv_code': 'RADIUS-VPN', 'address': '127.0.0.1'}
31.12.2013 17:19:03.433 DEBUG SP11080 Wzmlo3Z9-1388495943.43 - netservs: search in cache get time 0 ms
31.12.2013 17:19:03.433 DEBUG SP11080 Wzmlo3Z9-1388495943.43 - netservs: cache hit, entry id:
```
52c29204fc021d7c73d5f273 31.12.2013 17:19:03.445 DEBUG SP11080 Wzmlo3Z9-1388495943.43 - netservs: get data from db 31.12.2013 17:19:03.445 DEBUG SP11080 Wzmlo3Z9-1388495943.43 - netservs: total search time: 12 ms 31.12.2013 17:19:03.445 DEBUG SP11080 Wzmlo3Z9-1388495943.43 - user equip: try to get data from cache, search conditions: {'auth\_type': 'login', 'netserv\_id': 40223001, 'login': 'Suvorov-AV', 'aaa serv id': 40223501} 31.12.2013 17:19:03.446 DEBUG SP11080 Wzmlo3Z9-1388495943.43 - user equip: search in cache get time 0 ms 31.12.2013 17:19:03.446 DEBUG SP11080 Wzmlo3Z9-1388495943.43 - user equip: cache hit, entry id: 52c29204fc021d7c73d5f274 31.12.2013 17:19:03.446 DEBUG SP11080 Wzmlo3Z9-1388495943.43 - user equip: get expired cache, expire: 2013-12-31 14:27:38.645000 31.12.2013 17:19:03.446 DEBUG SP11080 Wzmlo3Z9-1388495943.43 - Create accounting cache (\_id = 52c2c447fc021d2c47b6118c) for Start packet 31.12.2013 17:19:03.447 DEBUG Result status: 200, body: {"result": 2} 31.12.2013 17:19:03.447 DEBUG SP11080 Wzmlo3Z9-1388495943.43 - Request processing finished. Time elapsed: 15ms 31.12.2013 17:19:03.447 DEBUG SP11080 Wzmlo3Z9-1388495943.43 - Filter MongoConnection/main: Mongo connection released 31.12.2013 17:19:03.447 DEBUG SP11080 Wzmlo3Z9-1388495943.43 - Filter OracleConnection/main: DB connection released 31.12.2013 17:19:03.447 INFO ReqType: accounting OccurDate: 2013-12-31 17:19:03.447465 Request: User-Name="Suvorov-AV",Acct-Session-Id="1234567-Q-890",NAS-IP-Address="127.0.0.1" Result: 2

#### 4. « » «PPP–» :

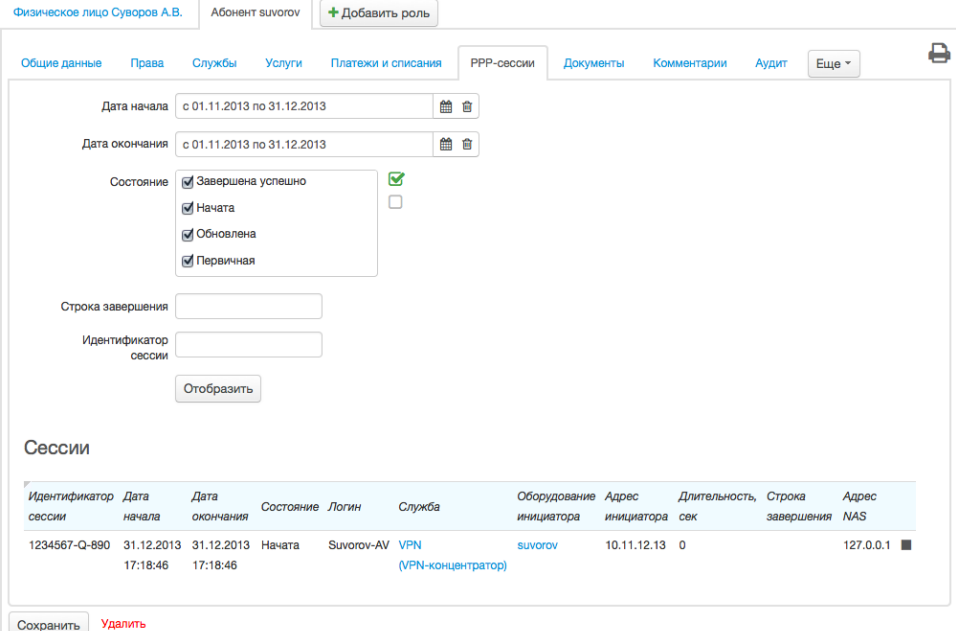

# **Interim–Update**

1. update\_packet.rad :

 **update\_packet.rad**

```
NAS-Port-Type=Virtual,
Tunnel-Type=PPTP,
Tunnel-Client-Endpoint=10.11.12.13,
Tunnel-Client-Auth-Id=local,
Acct-Status-Type=Interim-Update,
Acct-Output-Packets=2527,
NAS-IP-Address=127.0.0.1,
```

```
Acct-Output-Octets=66332,
Tunnel-Server-Endpoint=10.0.0.1,
Tunnel-Server-Auth-Id=vpn25,
Acct-Session-Time=18003,
Tunnel-Medium-Type=IPv4,
User-Name=xanin,
NAS-Identifier=vpn25,
Acct-Input-Packets=1744,
Framed-IP-Address=10.11.12.13,
Acct-Input-Octets=17764,
Acct-Session-Id=1234567-Q-890,
Acct-Output-Gigawords=0,
Service-Type=Framed-User,
mpd-iface=ng123,
Acct-Link-Count=1,
Acct-Authentic=RADIUS,
mpd-bundle=V-987,
mpd-iface-index=123,
Calling-Station-Id=10.11.12.13,
Framed-Protocol=PPP,
Event-Timestamp=<Current-Unix-Timestamp>,
Acct-Input-Gigawords=0,
Acct-Multi-Session-Id=8412300-V-987,
mpd-link=Q-890,
NAS-Port=890
```
 $\bullet$  <Current-Unix-Timestamp>  $-$ , (00:00:00 UTC) 1 1970 (Unix-).

#### 2. radclient:

# **Interim–Update**

, .

```
user@server:~$ sudo radclient -x -f update_packet.rad 127.0.0.1 acct 'testing123'
Sending Accounting-Request of id 63 to 127.0.0.1 port 1813
    NAS-Port-Type = Virtual
    Tunnel-Type:0 = PPTP
    Tunnel-Client-Endpoint:0 = "10.11.12.13"
    Tunnel-Client-Auth-Id:0 = "local"
    Acct-Status-Type = Interim-Update
    Acct-Output-Packets = 2527
    NAS-IP-Address = 127.0.0.1
    Acct-Output-Octets = 66332
    Tunnel-Server-Endpoint:0 = "10.0.0.1"
    Tunnel-Server-Auth-Id:0 = "vpn25"
    Acct-Session-Time = 2400
    Tunnel-Medium-Type:0 = IPv4
    User-Name = "Suvorov-AV"
    NAS-Identifier = "vpn25"
    Acct-Input-Packets = 1744
    Framed-IP-Address = 10.11.12.13
    Acct-Input-Octets = 17764
    Acct-Session-Id = "1234567-Q-890"
    Acct-Output-Gigawords = 0
    Service-Type = Framed-User
    mpd-iface = "ng123"
    Acct-Link-Count = 1
    Acct-Authentic = RADIUS
    mpd-bundle = "V-987"
    mpd-iface-index = 123
    Calling-Station-Id = "10.11.12.13"
    Framed-Protocol = PPP
    Event-Timestamp = "Dec 31 2013 17:58:46 MSK"
    Acct-Input-Gigawords = 0
    Acct-Multi-Session-Id = "8412300-V-987"
    mpd-link = "Q-890"
    NAS-Port = 890
rad_recv: Accounting-Response packet from host 127.0.0.1 port 1813, id=63, length=20
```
# **HARD: /var/log/hydra/hard/hard.log**

31.12.2013 17:59:02.184 DEBUG SP11084 AdQtPyW1-1388498342.18 - Request path: /base/mpd 31.12.2013 17:59:02.184 DEBUG SP11084 AdQtPyW1-1388498342.18 - Requests in pool: 1 31.12.2013 17:59:02.184 DEBUG SP11084 AdQtPyW1-1388498342.18 - {"req\_type":"accounting","RAD\_REQUEST": {"NAS-Port-Type":"Virtual","Tunnel-Type":"PPTP","Tunnel-Client-Endpoint":"10.11.12.13","Tunnel-Client-Auth-Id":"local","Acct-Status-Type":"Interim-Update","Acct-Output-Packets":"2527","NAS-IP-Address":" 127.0.0.1","Acct-Output-Octets":"66332","Tunnel-Server-Endpoint":"10.0.0.1","Tunnel-Server-Auth-Id":" vpn25.example.com","Acct-Session-Time":"2400","Tunnel-Medium-Type":"IPv4","User-Name":"Suvorov-AV","NAS-Identifier":"vpn25.example.com","Acct-Input-Packets":"1744","Framed-IP-Address":"10.11.12.13","Acct-Input-Octets":"17764","Acct-Session-Id":"1234567-Q-890","Acct-Output-Gigawords":"0","Service-Type":" Framed-User","mpd-iface":"ng123","Acct-Link-Count":"1","Acct-Authentic":"RADIUS","mpd-bundle":"V-987"," mpd-iface-index":"123","Calling-Station-Id":"10.11.12.13","Framed-Protocol":"PPP","Event-Timestamp":"Dec 31 2013 17:58:46 MSK","Acct-Input-Gigawords":"0","Acct-Multi-Session-Id":"8412300-V-987","mpd-link":"Q-890", "NAS-Port":"890"}, "aaa\_serv\_code": "RADIUS-VPN", "RAD\_CHECK": { } } 31.12.2013 17:59:02.185 DEBUG SP11084 AdQtPyW1-1388498342.18 - Filter OracleConnection/main: 31.12.2013 17:59:02.185 DEBUG SP11084 AdQtPyW1-1388498342.18 - Filter OracleConnection/main: 31.12.2013 17:59:02.185 DEBUG SP11084 AdQtPyW1-1388498342.18 - Filter MongoConnection/main: 31.12.2013 17:59:02.186 DEBUG SP11084 AdQtPyW1-1388498342.18 - netservs: try to get data from cache, search conditions: {'aaa\_serv\_code': 'RADIUS-VPN', 'address': '127.0.0.1'} 31.12.2013 17:59:02.186 DEBUG SP11084 AdQtPyW1-1388498342.18 - netservs: search in cache get time 0 ms 31.12.2013 17:59:02.187 DEBUG SP11084 AdQtPyW1-1388498342.18 - netservs: cache hit, entry id: 52c29204fc021d7c73d5f273 31.12.2013 17:59:02.199 DEBUG SP11084 AdQtPyW1-1388498342.18 - netservs: get data from db 31.12.2013 17:59:02.199 DEBUG SP11084 AdQtPyW1-1388498342.18 - netservs: total search time: 13 ms 31.12.2013 17:59:02.199 DEBUG SP11084 AdQtPyW1-1388498342.18 - user equip: try to get data from cache, search conditions: {'auth\_type': 'login', 'netserv\_id': 40223001, 'login': 'xanin', 'aaa\_serv\_id': 40223501} 31.12.2013 17:59:02.199 DEBUG SP11084 AdQtPyW1-1388498342.18 - user equip: search in cache get time 0 ms 31.12.2013 17:59:02.199 DEBUG SP11084 AdQtPyW1-1388498342.18 - user equip: cache hit, entry id: 52adf00afc021d77a2b7adca 31.12.2013 17:59:02.200 DEBUG SP11084 AdQtPyW1-1388498342.18 - user equip: get expired cache, expire: 2013-12-31 12:21:05.704000 31.12.2013 17:59:02.200 DEBUG SP11084 AdQtPyW1-1388498342.18 - Create accounting cache (\_id = 52c2cda6fc021d2c4db6173f) for Interim-Update packet 31.12.2013 17:59:02.200 DEBUG SP11084 AdQtPyW1-1388498342.18 - Request processing finished. Time elapsed: 16ms 31.12.2013 17:59:02.201 DEBUG SP11084 AdQtPyW1-1388498342.18 - Filter MongoConnection/main: Mongo connection released 31.12.2013 17:59:02.201 DEBUG SP11084 AdQtPyW1-1388498342.18 - Filter OracleConnection/main: DB connection released 31.12.2013 17:59:02.201 INFO ReqType: accounting OccurDate: 2013-12-31 17:59:02.201278 Request: User-Name="Suvorov-AV",Acct-Session-Id="1234567-Q-890",NAS-IP-Address="127.0.0.1" Result: 2

# 4. « » «PPP–» :

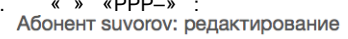

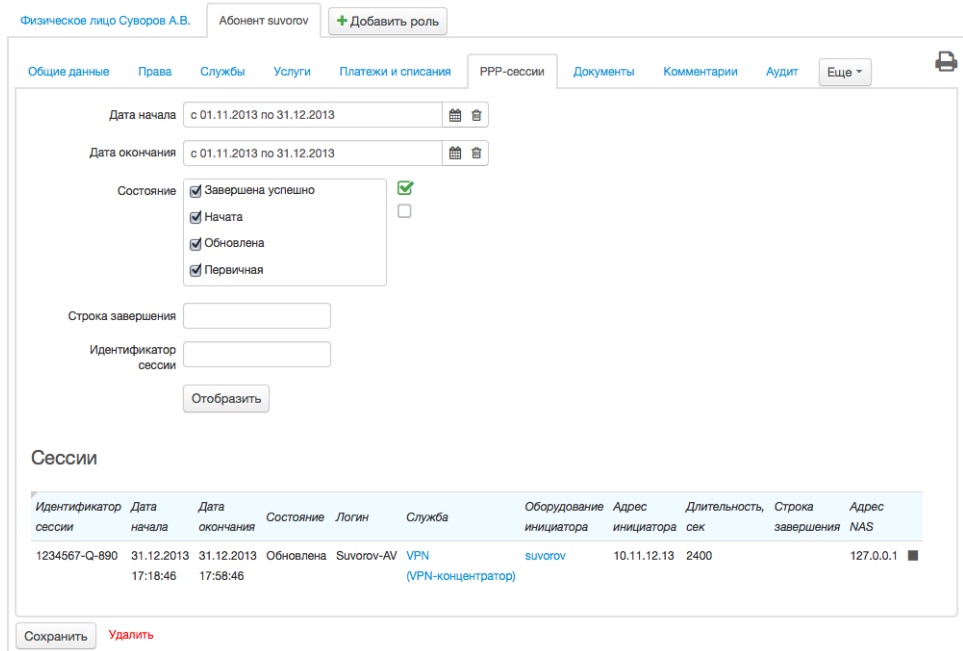

# **Stop**

1. stop\_packet.rad :

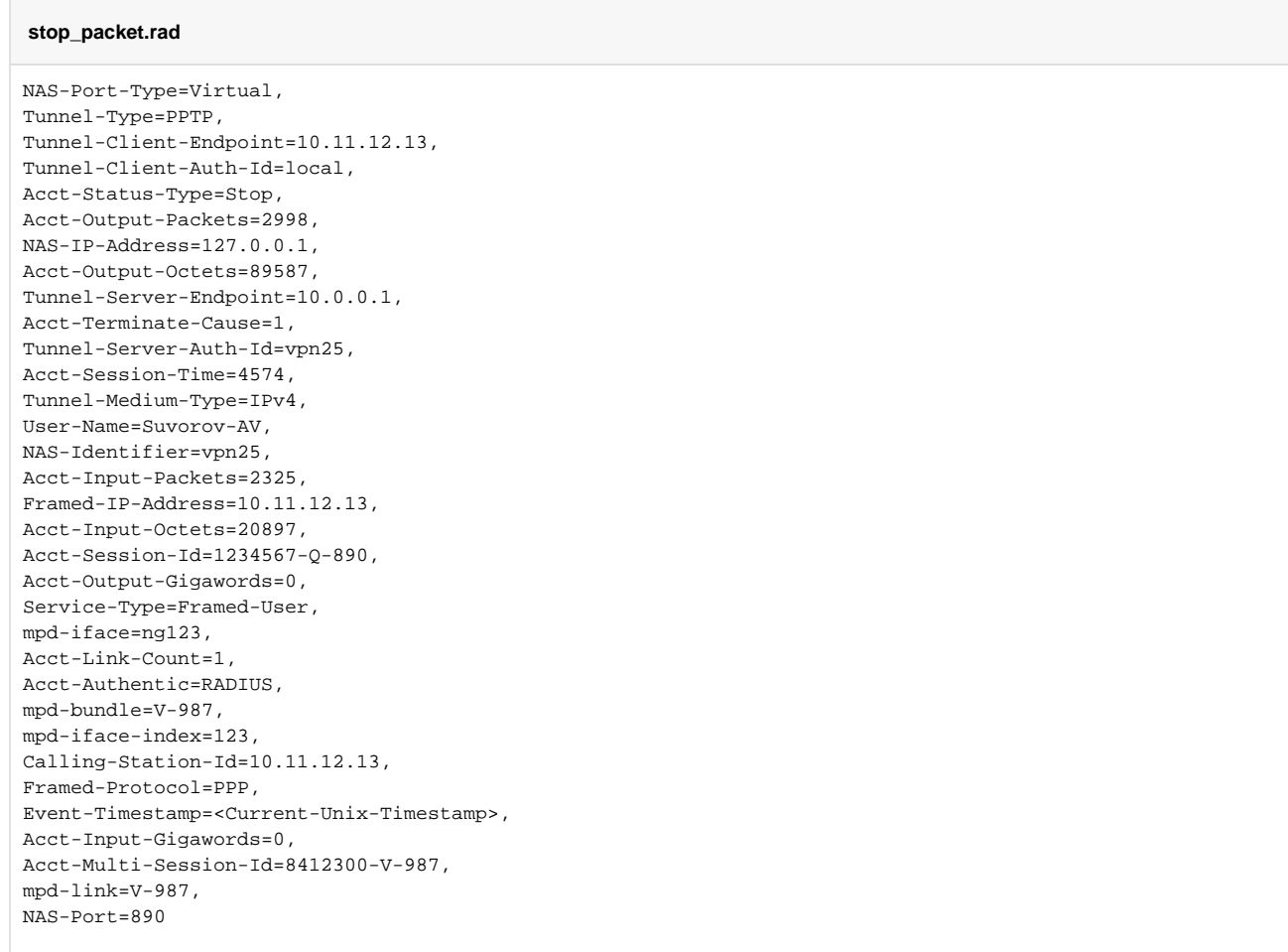

 $\bullet$  <Current-Unix-Timestamp>  $-$ , (00:00:00 UTC) 1 1970 (Unix-).

#### 2. , . radclient:

## **Stop**

```
user@server:~$ sudo radclient -x -f stop_packet.rad 127.0.0.1 acct 'testing123'
Sending Accounting-Request of id 39 to 127.0.0.1 port 1813
    NAS-Port-Type = Virtual
    Tunnel-Type:0 = PPTP
    Tunnel-Client-Endpoint:0 = "10.11.12.13"
    Tunnel-Client-Auth-Id:0 = "local"
    Acct-Status-Type = Stop
    Acct-Output-Packets = 2998
    NAS-IP-Address = 127.0.0.1
    Acct-Output-Octets = 89587
    Tunnel-Server-Endpoint:0 = "10.0.0.1"
    Acct-Terminate-Cause = User-Request
    Tunnel-Server-Auth-Id:0 = "vpn25"
     Acct-Session-Time = 4574
    Tunnel-Medium-Type:0 = IPv4
    User-Name = "Suvorov-AV"
    NAS-Identifier = "vpn25"
    Acct-Input-Packets = 2325
    Framed-IP-Address = 10.11.12.13
    Acct-Input-Octets = 20897
    Acct-Session-Id = "1234567-Q-890"
    Acct-Output-Gigawords = 0
    Service-Type = Framed-User
    mpd-iface = "ng123"
   Acct-Link-Count = 1
    Acct-Authentic = RADIUS
    mpd-bundle = "V-987"
    mpd-iface-index = 123
   Calling-Station-Id = "10.11.12.13" Framed-Protocol = PPP
    Event-Timestamp = "Dec 31 2013 18:35:00 MSK"
    Acct-Input-Gigawords = 0
    Acct-Multi-Session-Id = "8412300-V-987"
   mod-1ink = "V-987" NAS-Port = 890
rad_recv: Accounting-Response packet from host 127.0.0.1 port 1813, id=39, length=20
```
#### 3. HARD:

```
31.12.2013 18:35:57.213 DEBUG SP11081 7x7x7ed1-1388500557.21 - Request path: /base/main3
31.12.2013 18:35:57.214 DEBUG SP11081 7x7x7ed1-1388500557.21 - Requests in pool: 1
31.12.2013 18:35:57.214 DEBUG SP11081 7x7x7ed1-1388500557.21 - {"req_type":"accounting","RAD_REQUEST":
{"NAS-Port-Type":"Virtual","Tunnel-Type":"PPTP","Tunnel-Client-Endpoint":"10.11.12.13","Tunnel-Client-
Auth-Id":"local","Acct-Status-Type":"Stop","Acct-Output-Packets":"2998","NAS-IP-Address":"127.0.0.1","
Acct-Output-Octets":"89587","Tunnel-Server-Endpoint":"10.0.0.1","Acct-Terminate-Cause":"User-Request","
Tunnel-Server-Auth-Id":"vpn25","Acct-Session-Time":"4574","Tunnel-Medium-Type":"IPv4","User-Name":"
Suvorov-AV","NAS-Identifier":"vpn25","Acct-Input-Packets":"2325","Framed-IP-Address":"10.11.12.13","Acct-
Input-Octets":"20897","Acct-Session-Id":"1234567-Q-890","Acct-Output-Gigawords":"0","Service-Type":"
Framed-User","mpd-iface":"ng123","Acct-Link-Count":"1","Acct-Authentic":"RADIUS","mpd-bundle":"V-987","
mpd-iface-index":"123","Calling-Station-Id":"10.11.12.13","Framed-Protocol":"PPP","Event-Timestamp":"Dec 
31 2013 18:35:00 MSK","Acct-Input-Gigawords":"0","Acct-Multi-Session-Id":"8412300-V-987","mpd-link":"V-
987", "NAS-Port": "890"}, "aaa_serv_code": "RADIUS-VPN", "RAD_CHECK": {}}
31.12.2013 18:35:57.214 DEBUG SP11081 7x7x7ed1-1388500557.21 - Filter OracleConnection/main:
DB connection acquired
31.12.2013 18:35:57.214 DEBUG SP11081 7x7x7ed1-1388500557.21 - Filter MongoConnection/main:
Mongo connection acquired
31.12.2013 18:35:57.215 DEBUG SP11081 7x7x7ed1-1388500557.21 - netservs: try to get data from cache, 
search conditions: {'aaa_serv_code': 'RADIUS-VPN', 'address': '127.0.0.1'}
31.12.2013 18:35:57.215 DEBUG SP11081 7x7x7ed1-1388500557.21 - netservs: search in cache get time 0 ms
31.12.2013 18:35:57.215 DEBUG SP11081 7x7x7ed1-1388500557.21 - netservs: cache hit, entry id:
```
52c29204fc021d7c73d5f273 31.12.2013 18:35:57.223 DEBUG SP11081 7x7x7ed1-1388500557.21 - netservs: get data from db 31.12.2013 18:35:57.223 DEBUG SP11081 7x7x7ed1-1388500557.21 - netservs: total search time: 8 ms 31.12.2013 18:35:57.224 DEBUG SP11081 7x7x7ed1-1388500557.21 - user equip: try to get data from cache, search conditions: {'auth\_type': 'login', 'netserv\_id': 40223001, 'login': 'Suvorov-AV', 'aaa\_serv\_id': 40223501} 31.12.2013 18:35:57.224 DEBUG SP11081 7x7x7ed1-1388500557.21 - user equip: search in cache get time 0 ms 31.12.2013 18:35:57.224 DEBUG SP11081 7x7x7ed1-1388500557.21 - user equip: cache hit, entry id: 52c29204fc021d7c73d5f274 31.12.2013 18:35:57.224 DEBUG SP11081 7x7x7ed1-1388500557.21 - user equip: get expired cache, expire: 2013-12-31 14:27:38.645000 31.12.2013 18:35:57.224 DEBUG SP11081 7x7x7ed1-1388500557.21 - Create accounting cache (\_id = 52c2d64dfc021d3070b61a3a) for Stop packet 31.12.2013 18:35:57.225 DEBUG Result status: 200, body: {"result": 2} 31.12.2013 18:35:57.225 DEBUG SP11081 7x7x7ed1-1388500557.21 - Request processing finished. Time elapsed: 11ms 31.12.2013 18:35:57.225 DEBUG SP11081 7x7x7ed1-1388500557.21 - Filter MongoConnection/main: Mongo connection released 31.12.2013 18:35:57.225 DEBUG SP11081 7x7x7ed1-1388500557.21 - Filter OracleConnection/main: DB connection released 31.12.2013 18:35:57.225 INFO ReqType: accounting OccurDate: 2013-12-31 18:35:57.225666 Request: User-Name="Suvorov-AV",Acct-Session-Id="1234567-Q-890",NAS-IP-Address="127.0.0.1" Result: 2

# « » «PPP–» :

4. « » «PPP-» :<br>Абонент suvorov: редактирование

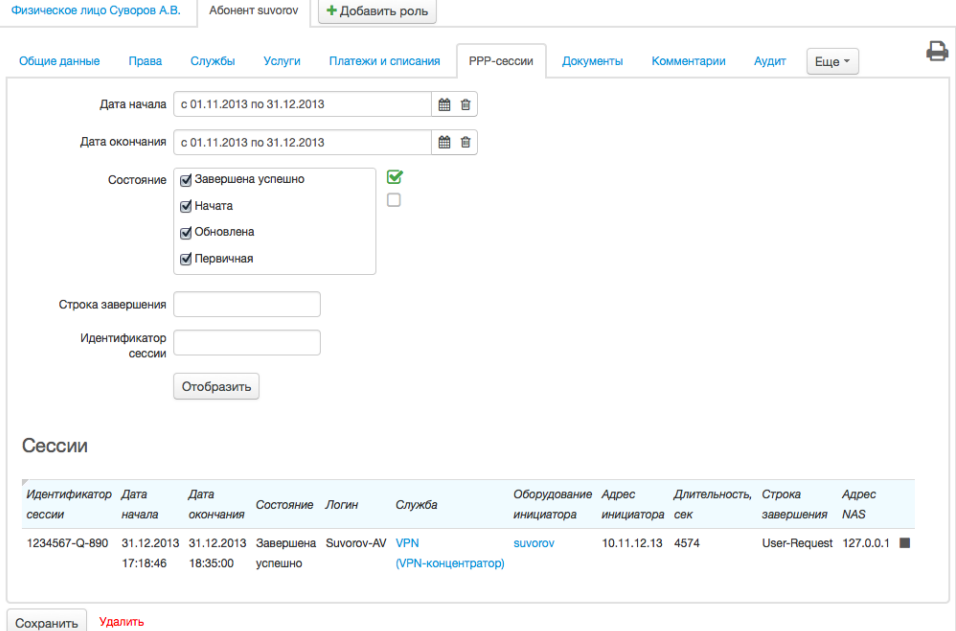